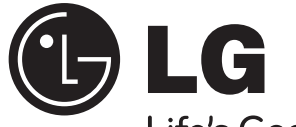

Life's Good Model: HT304SU (HT304SU-DH, SH34SL-S/W)

⊕

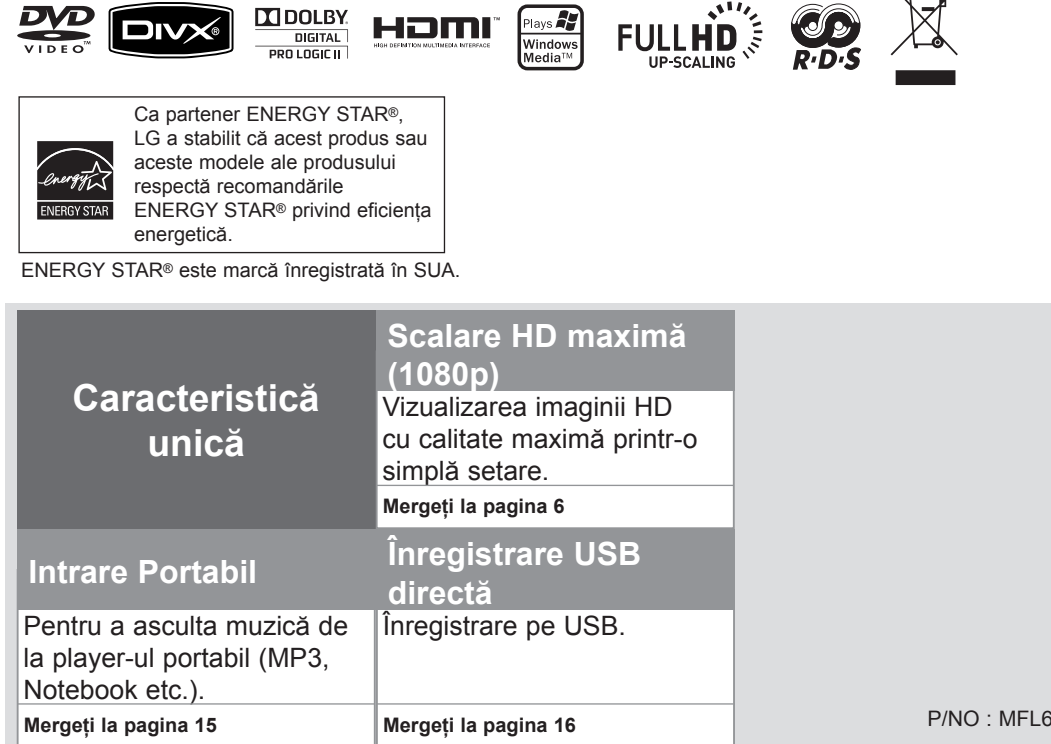

P/NO : MFL61944505

### **ROMÂNÃ**

### **Precauţii pentru siguranţă**

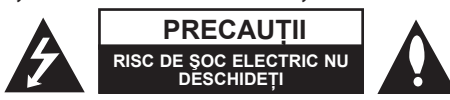

**PRECAUŢII :** PENTRU A REDUCE RISCUL DE ŞOC ELECTRIC, NU SCOATEŢI CAPACUL (SAU PARTEA DIN SPATE). ÎN INTERIOR NU SE AFLĂ PIESE CARE POT FI DEPANATE DE UTILIZATOR. PENTRU DEPANARE ADRESATI-VĂ PERSONALULUI UNUI SERVICE AUTORIZAT.

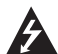

⊕

Acest fulger cu simbolul săgeții încadrat într-un triunghi echilateral este destinat să alerteze utilizatorul cu privire la prezenţa unei tensiuni periculoase neizolate în incinta produsului, care ar putea avea o valoare suficientă pentru a constitui un risc de electrocutare.

Semnul de exclamare încadrat într-un triunghi echilateral este destinat să alerteze utilizatorul cu privire la prezenta unor instructiuni importante de operare și întreținere (service) în documentația care însotește produsul.

**ATENŢIE :** PENTRU A REDUCE RISCUL DE INCENDIU SAU ELECTROCUTARE, NU EXPUNEŢI ACEST PRODUS INTEMPERIILOR SAU UMEZELII.

**ATENŢIE :** Nu instalaţi acest echipament într-un spaţiu restrâns, cum ar fi o bibliotecă sau un element similar

**PRECAUTII :** Acest produs foloseste un sistem laser.

Pentru a asigura o utilizare corectă a acestui produs, cititi cu atentie acest manual de utilizare și păstrati-l pentru consultări ulterioare. Dacă aparatul necesită lucrări de întreţinere,

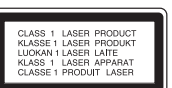

contactaţi un service autorizat. Folosirea comenzilor, reglajelor sau îndeplinirea altor proceduri decât cele specificate aici pot

provoca expuneri periculoase la radiaţii. Pentru a preveni expunerea directă la razele laser, nu încercați să deschideți incinta. La deschidere sunt radiații laser vizibile. NU PRIVITI DIRECT ÎNSPRE RAZE.

**PRECAUŢII :** Aparatul nu trebuie să vină în contact cu apa (picături sau vărsată), iar pe el nu trebuie aşezate obiecte pline cu lichide, cum ar fi vaze de flori.

#### **PRECAUŢII cu privire la cablul de alimentare**

#### **Pentru majoritatea aparatelor, se recomandă să fie amplasate pe un circuit dedicat;**

Aceasta înseamnă ca un circuit electric să alimenteze doar acest aparat, fără alte prize sau circuite secundare. Consultaţi pagina de specificaţii din acest manual de utilizare pentru mai multă siguranță.

Nu supraîncărcati prizele. Prizele cu suprasarcină, prizele și cablurile slăbite sau deteriorate, cablurile de alimentare roase sau deteriorate, ori cu izolatia ruptă, sunt periculoase. Oricare dintre aceste situaţii poate provoca electrocutare sau incendiu. Examinati periodic cablul aparatului, iar dacă pare a fi deteriorat scoateti-l din priză, nu mai utilizaţi aparatul şi înlocuiţi cablul cu unul identic, printr-un service autorizat.

Protejati cablul de alimentare împotriva abuzurilor de ordin fizic sau mecanic, cum ar fi răsucirea, formarea de noduri, prinderea la o uşă sau călcarea sa. Acordaţi o atentie specială stecărelor, prizelor și punctului în care cablul iese din aparat.

Pentru a întrerupe alimentarea cu curent, scoateti ștecărul din priză. Când instalati produsul, asiguraţi-vă că ştecărul este uşor accesibil.

#### **Evacuarea aparatului vechi**

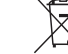

⊕

- 1. Dacă un produs poartă acest simbol cu o pubelă tăiată, aceasta înseamnă că produsul respectiv se supune Directivei europene 2002/ 96/ EC.
- 2. Toate aparatele electrice şi electronice vor fi evacuate separat de deşeurile menajere, prin serviciile speciale de colectare desemnate de autorităţile guvernamentale sau locale.
- 3. Evacuarea corectă a vechiului aparat va ajuta la preîntâmpinarea unor posibile consecinţe negative pentru mediu şi pentru sănătatea omului.
- 4. Pentru mai multe informații detaliate cu privire la evacuarea vechiului aparat, contactaţi biroul municipal, serviciile de evacuare a deşeurilor sau magazinul de unde ati cumpărat produsul.

#### **Acest produs este fabricat în conformitate cu Directiva EMC 2004/ 108/ EC şi Directiva pentru joasă tensiune 2006/ 95/ EC.**

#### **Reprezentant european :**

LG Electronics Service Europe B.V. Veluwezoom 15, 1327 AE Almere, The Netherlands (Tel : +31-036-547-8940)

# Bine aţi venit la noul dvs. DVD Receiver!

 $\bigoplus$ 

### **Cuprins**

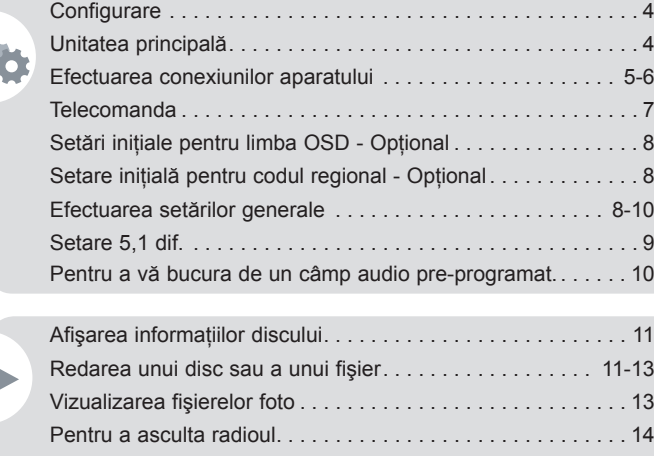

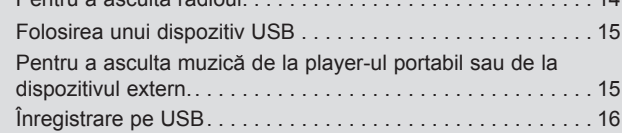

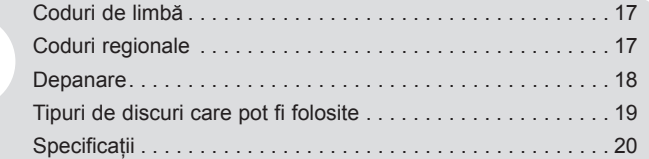

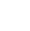

 $\bigoplus$ 

 $\bigoplus$ 

 $\mathbf{3}$ 

### **Configurare**

### **Ataşarea difuzoarelor la DVD receiver**

#### **a** Dvs. ati primit sase cabluri de difuzor.

Fiecare are o bandă cu un cod de culoare în apropierea fiecărui capăt și conectează unul dintre cele şase difuzoare la DVD receiver.

#### $\blacksquare$  Conectati cablurile la DVD receiver.

Pentru conectarea cablului la DVD receiver, apăsați fiecare plăcuță din plastic pentru a deschide borna de conectare. Introduceţi cablul şi eliberati plăcuta.

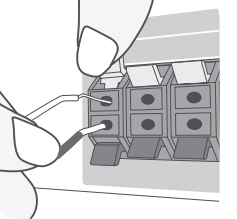

Conectaţi capătul negru al fiecărui cablu la borna marcată cu - (minus), iar celălalt capăt la borna marcată cu + (plus).

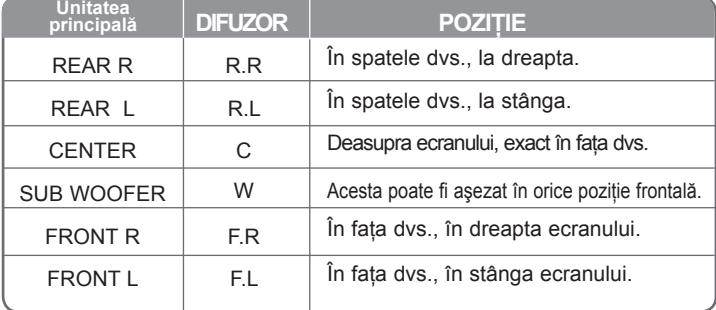

#### **Aveţi grijă la următoarele**

Asigurati-vă că copiii nu pun mâna sau un obiect în canalul difuzorului\*. Canalul difuzorului\* : Un spaţiu pentru sunet plin al başilor la difuzor (carcasă).

### **Unitatea principală**

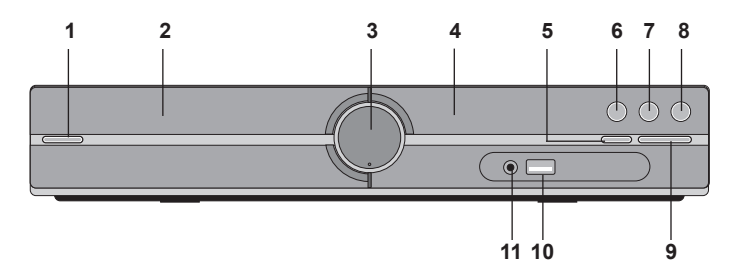

- **1** Power (Pornire) ( $\bigcup I$ ) Porneşte sau opreşte aparatul.
- **2 Sertar disc DVD/CD**
- **3 Volum (VOL.)** Controlează volumul în timpul folosirii oricărei funcţii.
- **4 Fereastra de afişaj**
- 5 Open/Close (Deschidere/Închidere) ( $\triangle$ )
- **6 Play/Pause (Redare/pauză)(**B**/** X**)**

#### **7 Stop (**x**)**

#### **8 Funcţie (F)**

Selectează funcția și sursa de intrare (DVD/CD, USB, AUX, TV-AUDIO, PORTABLE, FM)

**9 Acord (-/ +) (**.>**), Salt/Căutare (Ţineţi apăsat)**

#### **10 Port USB**

Puteti reda fișiere video, imagine și sunet conectând dispozitivul USB.

#### **11 Port PORT. (Portable) IN**

Puteți asculta muzică de la aparatul portabil la aparatul dvs.

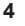

⊕

**Efectuarea conexiunilor aparatului**

**Conectați mufele aparatului și ale televizorului (DVD player, aparat digital etc.) cu ajutorul cablurilor.** Examinati mufele televizorului și alegeți conexiunea A, B sau C. Calitatea imaginii se îmbunătătește în ordine de la A la C.

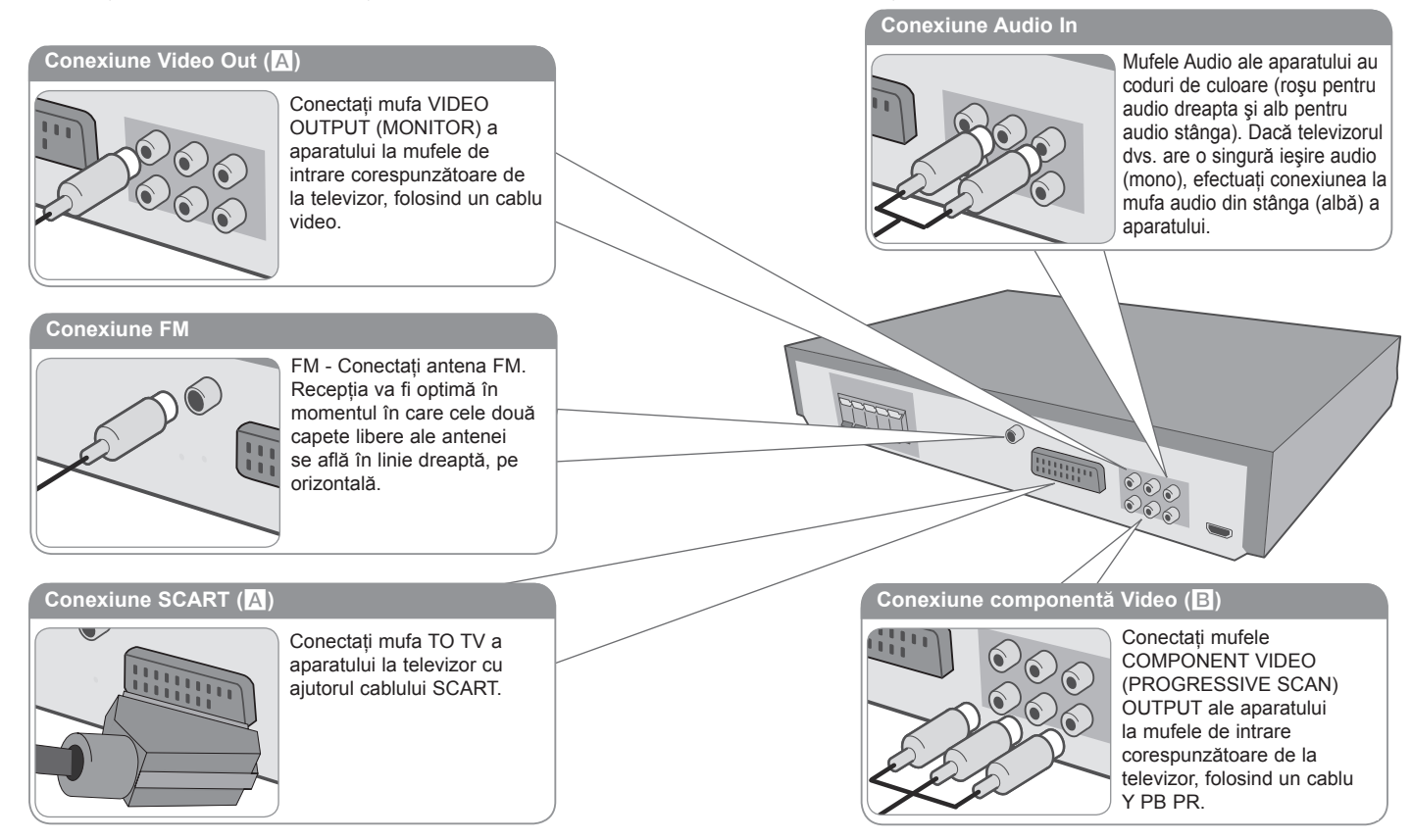

⊕

**2** Conectați cablul de alimentare la priză.

 $\bigoplus$ 

5

### **Efectuarea conexiunilor aparatului**

#### **Setarea rezoluţiei**

Puteți schimba rezoluția pentru ieșire componentă video și HDMI. Apăsaţi repetat **RESOLUTION** pentru a selecta rezoluţia dorită - 480i (sau 576i), 480p (sau 576p), 720p, 1080i, 1080p.

Este posibil ca rezoluția să nu poată fi selectată în funcție de conexiune sau televizor.

• În functie de televizorul dys., unele dintre setările de rezoluție pot determina dispariția imaginii sau apariția unei imagini anormale. În acest caz, apăsați repetat **RESOLUTION** până când reapare imaginea.

#### **Puteţi seta rezoluţia video pe 1080p pentru a beneficia de calitate maximă a imaginii HD. (Scalare HD maximă)**

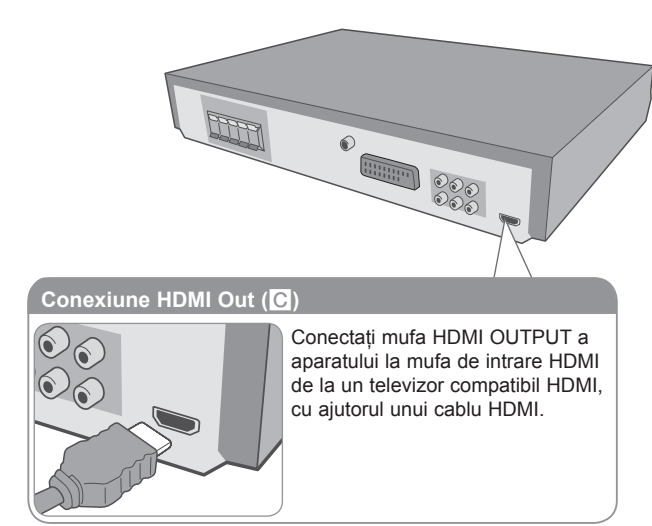

#### **Pentru a avea sunet de la o sursă externă şi selectarea funcţiei**

Puteti obtine sunet de la o sursă externă prin aparat. Și puteti selecta functia. Apăsați repetat **FUNCTION** pentru a selecta sursa de intrare dorită și funcția (DVD/CD, USB, AUX, TV-AUDIO, PORTABLE, FM).

#### **Rezoluţie disponibilă conform conexiunii**

Rezolutia afisată pe display și cea redată pot fi diferite, în functie de tipul conexiunii.

[HDMI OUT] : 1080p, 1080i, 720p, 480p (sau 576p) şi 480i (sau 576i) [COMPONENT VIDEO OUT] : 480p (sau 576p) şi 480i (sau 576i) [VIDEO OUT] : 480i (sau 576i) [SCART] : 576i

#### **Observaţii cu privire la conexiunea HDMI Out**

- Dacă televizorul nu acceptă setarea dvs. de rezoluție, pe ecran va apărea o imagine anormală. (Pe ecran apare mesajul .TV do not support") Consultati manualul de utilizare al televizorului și apoi setati rezolutia pe care o poate accepta televizorul.
- Schimbarea rezolutiei când aparatul este conectat cu conectorul HDMI poate determina o functionare defectuoasă. Pentru a rezolva problema, opriții aparatul și apoi porniți-l din nou.
- Când conectati un aparat compatibil cu HDMI sau DVI, asigurati-vă în privinta următoarelor :
	- Încercati să opriti aparatul HDMI/ DVI și acest aparat. Porniti apoi aparatul HDMI/ DVI și lăsați-l circa 30 secunde, apoi porniți acest aparat.
	- Intrarea video a aparatului conectat este setată corect pentru acest aparat.
	- Dispozitivul conectat este compatibil cu intrarea video 720x576i (480i), 720x576p (480p), 1280x720p, 1920x1080i sau 1920X1080p.
	- Rezolutiile 1080p, 720p și 576p (480p) sunt rezoluții aplicate cu scanare progresivă.
- Cu acest aparat nu functionează orice aparat DVI compatibil HDCP.
	- Imaginea nu va apărea corect cu un aparat non-HDCP.

⊕

### **Telecomanda**

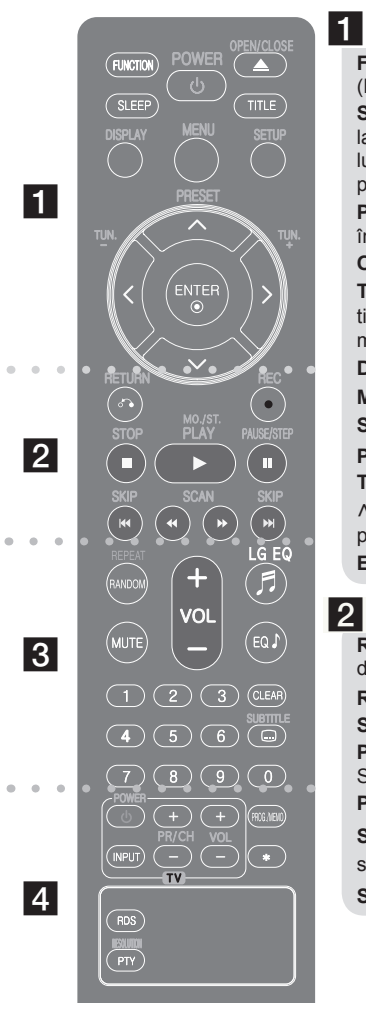

⊕

**FUNCTION :** Selectează funcția și sursa de intrare. (DVD/CD, USB, AUX, TV-AUDIO, PORTABLE, FM) **SLEEP :** Setează sistemul să se închidă automat la o anumită oră. (Graduator : Reduce la jumătate luminozitatea ledului (diodă emiţătoare de lumină) de pe panoul frontal când aparatul este pornit.)

⊕

**POWER :** Comută aparatul pe deschis (ON) sau pe închis (OFF).

**OPEN/CLOSE :** Deschide şi închide sertarul discului. **TITLE :** Dacă titlul DVD-ului curent are meniu, meniul titlului va apărea pe ecran. În caz contrar, poate apărea meniul discului.

**DISPLAY :** Accesează afişarea pe ecran.

**MENU :** Accesează meniul unui disc DVD.

**SETUP :** Accesează meniul setup sau iese din el.

**PRESET (** $\land$  **V) : Selectează programul radio.** 

**TUN. (-/ +) :** Pentru acordul postului radio dorit.

 $N$  V < > (sus/ jos/ stânga/ dreapta) : Se utilizează pentru navigare în elementele afişate pe ecran. **ENTER : Confirmă selecția din meniu.** 

**RETURN (**O**) :** se deplasează înapoi în meniu sau iese din meniul de configurare.

**REC** (●) : Înregistrare USB directă.

**STOP (I) :** Opreste redarea sau înregistrarea.

**PLAY (**B**), MO./ST. :** Începe redarea. Selectează Mono/ **Stereo** 

**PAUSE/STEP (II) : Pentru a întrerupe redarea.** 

**SKIP (** $\leftarrow$  **/>)** : Trece la următorul capitol/ track/ fisier sau la cel anterior.

**SCAN (44/ BB) : Căutare înapoi sau înainte.** 

### $|3|$

**REPEAT/RANDOM :** Pentru a selecta un mod de redare. (ÎN ORDINE ALEATORIE, REPETARE) **MUTE :** Pentru anularea sunetului.

**VOL (Volume) (+/ -) :** Reglează volumul difuzorului. **LGEQ** : Utilizând LG EQ puteti selecta un efect de egalizare Natural sau Specializare locală.

**EQ (efect EGALIZOR) :** Puteţi alege modurile de sunet. **CLEAR :** Şterge un număr de track din lista programului. **SUBTITLE :** În timpul redării, apăsați repetat SUBTITLE pentru a selecta limba de subtitrare dorită.

**Butoane numerice 0-9 :** Selectează opţiunile numerotate dintr-un meniu.

### $\vert 4 \vert$

**Butoane control TV :** Controlează televizorul. (Numai televizor LG)

#### **Controlarea televizorului**

Puteţi controla nivelul sunetului, sursa de intrare şi pornirea/ oprirea televizoarelor LG. Tineti apăsat POWER (TV) şi apăsaţi repetat butonul PR/CH (+**/** –) până când televizorul se aprinde sau se stinge.

**PROG./MEMO. :** Accesează meniul Program sau iese din el. **RESOLUTION :** Setează rezoluția de ieșire pentru mufele HDMI şi COMPONENT VIDEO OUT.

**RDS :** Radio Data System (Sistem date radio).

- **PTY** : Pentru vizualizarea diferitelor informatii RDS.
- \* : Acest buton nu este disponibil.

#### **Puneţi bateria în telecomandă**

Asiguraţi-vă că semnele + (plus) şi - (minus) de pe baterie se potrivesc cu semnele de pe telecomandă.

 $\overline{7}$ 

### **Setări iniţiale pentru limba OSD - Opţional**

La prima utilizare a acestui aparat, pe ecranul televizorului apare meniul de setare a limbii initiale. Trebuie să efectuati selectia initială a limbii înainte de a folosi aparatul. Ca limbă inițială este selectată limba engleză.

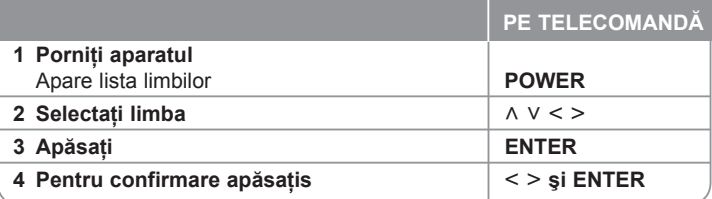

### **Setare iniţială pentru codul regional - Opţional**

Când utilizaţi acest aparat pentru prima dată, trebuie să setaţi Codul regional după cum se arată mai jos.

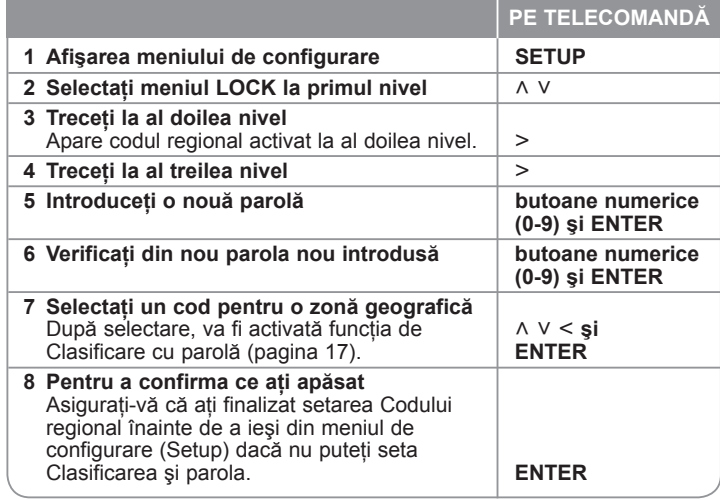

### **Efectuarea setărilor generale**

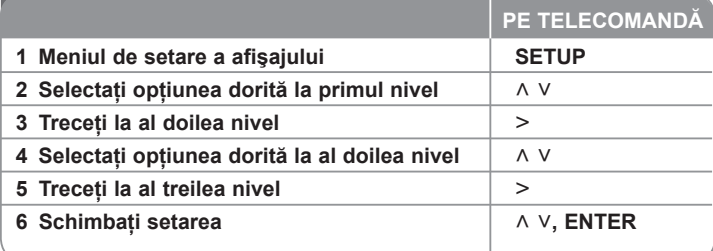

### **Efectuarea setărilor generale – mai multe lucruri pe care le puteţi face**

#### **Modificarea setărilor de limbă**

Limba Meniu – Selectati limba pentru meniul Setup și pentru afișajul de pe ecran.

Audio disc/ Subtitrare/ Afisare meniu - Selectati o limbă pentru coloana sonoră de pe disc/ subtitrarea de pe disc/ meniul discului.

[Original] : Se referă la limba iniţială în care a fost înregistrat discul. [Altii] : Pentru a selecta o altă limbă, apăsați butoanele numerice și apoi **ENTER** pentru a introduce numărul corespunzător din 4 cifre conform listei codurilor de limbă de la capitolul de referinţă (a se vedea pagina 17). Dacă aţi făcut o greşeală când aţi introdus un număr, apăsaţi **CLEAR** repetat pentru a şterge cifrele una câte una şi apoi corectaţi. Dacă aţi făcut o greşeală înainte de a apăsa **ENTER**, apăsaţi **CLEAR**. [Oprit] (pentru subtitrarea discului) : Dezactivează subtitrarea.

⊕

#### **Modificaţi setările de afişaj**

**TV Aspect –** Selectați ce aspect al ecranului veți utiliza, în funcție de forma ecranului televizorului dvs.

- [4 : 3] : Selectati dacă folosi ți un televizor standard 4 : 3.
- [16 : 9] : Selectati dacă folositi un televizor 16 : 9 cu ecran lat.

**Mod vizionare –** Dacă aţi selectat 4 : 3, va trebui sa definiţi modul în care doriţi să apară programele şi filmele pe ecran lat pe ecranul televizorului dvs.

[Spatiu litera] : Imaginea este pe ecran lat, cu benzi negre în portiunile de sus si de jos ale ecranului.

[Panscan] : Aceasta umple întregul ecran 4 : 3, decupând imaginea după necesități.

**Selectare iesire TV –** Selectați o opțiune conform tipului de conexiune TV. [RGB] : Când televizorul este conectat cu mufa SCART.

[YPbPr] : Când televizorul este conectat cu mufa COMPONENT/ PROGRESSIVE SCAN la aparat.

-Dacă schimbati optiunea de iesire TV de pe YPbPr pe RGB în meniul Setup. mai ales atunci când conectaţi aparatul prin conexiunea componentă video, ecranul devine negru. În acest caz, conectaţi cablul video la mufa MONITOR şi selectați din nou YPbPr în meniul Setup.

#### **Modificarea setărilor audio**

⊕

**DRC (Reglare dinamică)** – Face sunetul clar dacă volumul este redus (numai Dolby Digital). Setaţi pe [Pornit] pentru acest efect.

**Vocal** – Selectati [Pornit] pentru a mixa canalele karaoke în stereo normal. Această functie este eficientă numai pentru DVD-uri karaoke pe mai multe canale.

**HD AV Sincro.** - Uneori, la televizoarele digitale apare un decalaj între imagine şi sunet. Dacă se întâmplă acest lucru, puteţi compensa setând un timp de întârziere a sunetului, astfel încât acesta să "aștepte" efectiv imaginea să "sosească": aceasta poartă denumirea de HD AV Sync. Folosiți  $\land$  V (de pe telecomandă) pentru a naviga în sus şi în jos în duratele de decalaj, pe care le puteţi seta oriunde între 0 şi 300 m sec.

### **Setare 5,1 dif.**

⊕

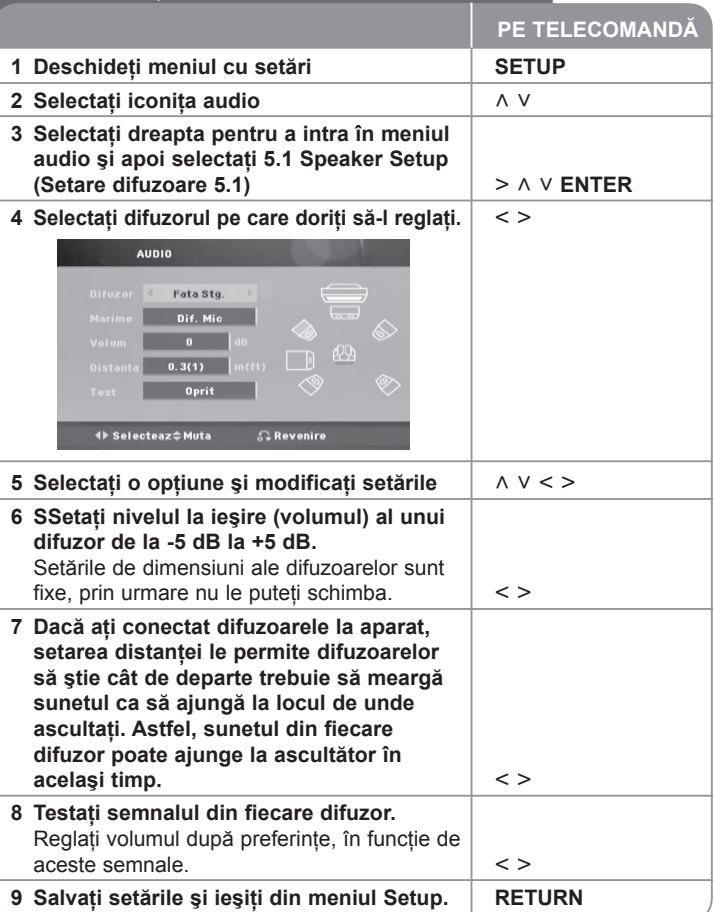

⊕

9

#### **Modificarea setărilor de blocare**

Pentru a accesa optiunile de blocare, trebuie să introduceti parola din 4 cifre. Dacă nu aţi introdus încă parola, vi se va cere să faceţi acest lucru. Introduceţi o parolă din 4 cifre şi apoi apăsaţi **ENTER**. Introduceţi-o din nou şi apăsaţi **ENTER** pentru confirmare. Dacă aţi făcut o greşeală când aţi introdus numărul, apăsati **CLEAR** și apoi corectati.

Daca ati uitat parola, o puteti reseta. Mai întâi, scoateti discul din aparat. Apăsati **SETUP** pentru a afișa meniul Setup. Introduceti "210499" și apăsati **ENTER**. Parola a fost ştearsă acum.

**Portie** – Selectati un nivel de clasificare. Cu cât nivelul este mai mic, cu atât clasificarea este mai strictă. Selectaţi [Deblocare] pentru a dezactiva clasificarea.

**Parola –** Setează sau schimbă parola pentru setările de blocare.

[Nou] : Introduceţi o nouă parolă din 4 cifre cu ajutorul butoanelor numerice şi apăsați **ENTER**. Introduceți din nou parola pentru confirmare.

[Schimba] : Introduceti de două ori noua parolă, după ce ati introdus parola actuală.

**Cod zonal –** Selectati un cod pentru o zonă geografică, ca nivel de clasificare a redării. Acesta stabileşte ce standarde regionale sunt utilizate pentru

clasificarea DVD-urilor controlate prin blocarea pentru copii. A se vedea "Coduri regionale" de la pagina 17.

#### **Efectuarea celorlalte setări**

**DivX(R) VOD –** Vă punem la dispoziție codul de înregistrare DivX<sup>®</sup> VOD (Video On Demand – Video la cerere) care vă permite să închiriati și să cumpărați fişiere video folosind serviciul DivX® VOD.

Pentru mai multe informatii, vizitati www.divx.com/vod.

Apăsaţi **ENTER** când este evidenţiat [DivX(R) VOD] şi veţi putea vedea codul de înregistrare al aparatului.

### **Pentru a vă bucura de un câmp audio pre-programat**

Acest sistem dispune de un număr de câmpuri de sunet surround preprogramat. Puteţi selecta modul de sunet dorit utilizând **EQ/ LG EQ**. Puteţi schimba **EQ/ LG EQ** utilizând tasta săgeată < > când sunt afișate informațiile **EQ/ LG EQ.** Elementele afişate pentru Egalizor pot diferi în funcție de efectele şi sursele de sunet.

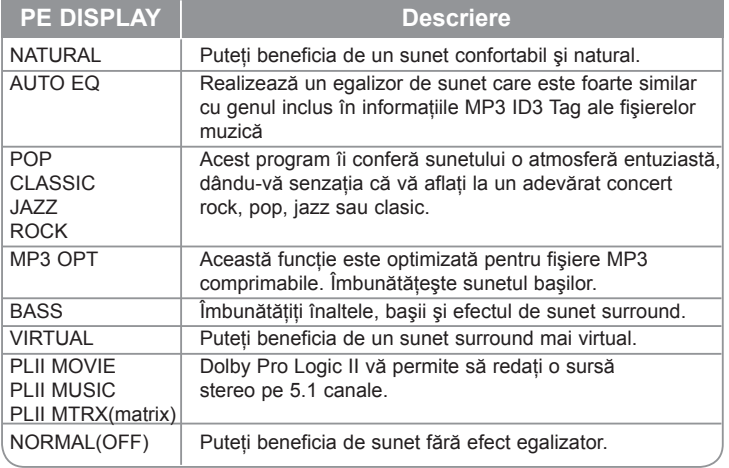

⊕

⊕

### **Afişarea informaţiilor discului**

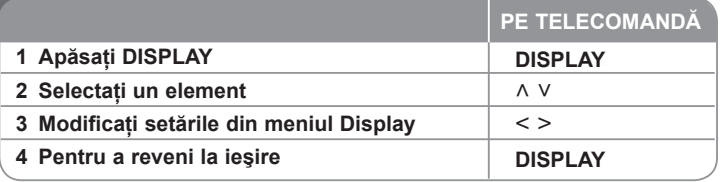

### **Afişarea informaţiilor discului – mai multe lucruri pe care le puteţi face**

Puteți selecta un element apăsând ^ V și modifica sau selecta setarea

apăsând < > .<br>
1/6 **1 1/6**<br> **1/6**<br> **1/6**<br> **1/6** Titlul (sau track-ul/ fişierul) curent **1/6 1/6 1/6 1/6 4/26**  $C<sub>2</sub>$  4 1.0<br>
4/26<br> **1.1 ENG**<br> **1.1 KOR**<br>
1.1 **KOR**<br>
1.1 **3** număr/numărul total de titluri (sau track-uri/ fişiere)

- Numărul capitolului curent/ numărul total de capitole **4/26 4/26 4/26**
- 1-<sup>1-1</sup> Timp de redare trecut
- **1 ENG**<br> **1 ENG**<br> **D D D D 1CH D 2C D 2C D 2C D 2C D 2C D 2C D 2C D 2C D 2C D 2C D 2C D 2C D 2C D 2C D 2C D 2C D 1 ENG**<br> **1** B<sub>3</sub>/2.1CH
- **1 KOR** ▶ Subtitrarea selectată

⊕

- **1/3 Unghiul selectat/ numărul total de unghiuri** 路头
- **1/3**<br> **1/3 1/3 1/3 1/3 1/3 1/3 1/3 1/3 1/3 1/3 1/3 1/3 1/3 1/3 1/3 1/3 1/3 1/3 1/3 1/3 1/3 1/3 1/3 1/3 1/3 1/3 1/3 1/3 1/3 1/3 1/3 1/3 1/3 1/3 1/3 1/3 1/3**

### **Simboluri folosite în acest manual**

Toate discurile şi fişierele enumerate mai jos **ALL Fişiere MP3 MP3**<br>DVD si DVD+R/ RW finalizat DVD şi DVD±R/ RW finalizat **DVD**<br>Fisiere WMA **Fi**şiere WMA<br>Fisiere DivX Fişiere DivX **DivX Audio CD-uri** 

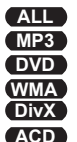

### **Redarea unui disc sau a unui fişier**

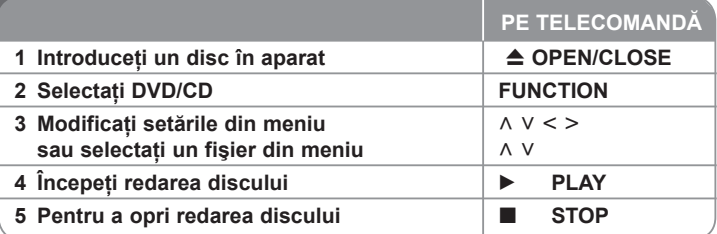

### **Redarea unui disc sau fişier – mai multe lucruri pe care le puteţi face**

#### **Redarea unui DVD care are meniu DVD**

Majoritatea DVD-urilor au acum meniuri care se încarcă primele, înainte ca filmul să înceapă. Puteți naviga în aceste meniuri cu ajutorul  $\wedge \vee \leq \geq$  pentru evidenţierea unei opţiuni.

Apăsaţi **PLAY** (B) pentru selectare.

#### **Salt la capitolul/ track-ul/ fişierul următor/ anterior ALL**

Apăsați **SKIP** (▶▶I) pentru a trece la următorul capitol/ track/ fisier. Apăsati **SKIP** ( $\blacktriangleleft$ ) pentru a reveni la începutul capitolului/ track-ului/ fisierului curent.

Apăsati **SKIP** ( $\blacktriangleleft$ ) de două ori scurt pentru a trece la capitolul/ track-ul/ fisierul anterior.

#### **Întreruperea redării ALL**

Apăsați **PAUSE/STEP** (III) pentru a întrerupe redarea. Apăsați PLAY (▶) pentru a continua redarea.

#### **Redare cadru cu cadru DVD DivX**

Apăsati **PAUSE/STEP** (II) repetat pentru redare cadru cu cadru.

#### **Redare repetată sau în ordine aleatorie ALL**

Apăsați repetat **REPEAT/RANDOM** și titlul, capitolul sau track-ul curent va fi redat repetat sau în ordine aleatorie. Pentru a reveni la redarea normală, apăsaţi repetat **REPEAT/RANDOM**.

- Mod de redare în ordine aleatorie : numai fişiere muzică.

**11**

⊕

#### **Derulare înainte sau înapoi ALL**

Apăsați SCAN (<<sau>>) pentru derulare înainte sau înapoi în timpul redării. Puteți modifica viteza de redare apăsând repetat **SCAN** (<<a>Asau<br/>
>>>). Apăsați **PLAY** (▶) pentru a continua redarea la viteză normală.

#### **Selectarea unei limbi pentru subtitrare DVD DivX**

În timpul redării, apăsați **SUTITLE** ( $\Box$ ) repetat pentru a selecta limba de subtitrare dorită.

#### **Reducerea vitezei de redare DVD DivX**

Când redarea este întreruptă, apăsați **SCAN** (**Kanal Divident**) pentru a reduce viteza de redare înainte sau înapoi. Puteţi modifica viteza de redare apăsând repetat SCAN (◀◀sau▶▶). Apăsați PLAY (▶) pentru a continua redarea la viteză normală. La fişiere DivX viteza de redare înapoi nu poate fi redusă.

#### **Priviti și ascultati de 1,5 ori mai repede DVD**

Apăsati **PLAY** (▶) când un DVD este deja în timpul redării pentru a privi și asculta un DVD de 1,5 ori mai rapid decât viteza normală. Pe ecran va apărea "► x 1,5". Apăsați din nou **PLAY** (►) pentru reveni la viteza normală de redare.

#### **Vizualizarea meniului titlu DVD**

Apăsaţi **TITLE** pentru a afişa meniul titlu al discului, dacă există.

#### **Începerea redării de la momentul selectat DVD DivX**

Căutați punctul de începere al codului timpului introdus. Apăsați DISPLAY și apoi selectaţi iconiţa ceasului. Introduceţi o oră şi apoi apăsaţi **ENTER**. De exemplu, pentru a găsi o scenă la 1 oră, 10 minute și 20 secunde, introduceti "11020" cu ajutorul butoanelor numerice şi apăsaţi **ENTER**. Dacă introduceţi o cifră greșită, apăsați **CLEAR** pentru a o introduce din nou

#### **Memorarea ultimei scene DVD**

Acest aparat memorează ultima scenă de pe ultimul disc vizionat. Ultima scenă rămâne în memorie chiar dacă scoateți discul din player sau dacă închideți aparatul (mod Stand-by). Dacă puneţi un disc care are scena memorată, aceasta este reapelată automat.

#### **Disc mixt sau USB Flash Drive – DivX, MP3/ WMA şi JPEG**

Când redati un disc sau de pe un USB Flash Drive care contine fisiere DivX, MP3/WMA si JPEG la un loc, puteti selecta meniul fisierelor pe care doriti să le redati, apăsând **MENU**. Dacă apare mesajul "Acest tip de fisier nu este suportat de acest player", selectaţi un fişier adecvat apăsând **MENU**.

#### **Vizualizarea meniului DVD-ului DVD**

Apăsaţi **MENU** pentru a afişa meniul discului, dacă există.

#### **Schimbarea setului de caractere pentru afişarea corectă a subtitrării la DivX® DivX**

Dacă subtitrarea nu apare corect în timpul redării, tineți apăsat **SUBTITLE** timp de circa 3 secunde și apoi apăsați  $\leq$  > sau **SUBTITLE** pentru a selecta un alt cod de limbă, până când subtitrarea apare corect și apoi apăsați **ENTER**.

#### **Cerinţe pentru fişierele DivX DivX**

**Compatibilitatea discului DivX cu acest player este limitată astfel :** 

- Rezoluţie disponibilă : 720x576 (l x H) pixeli
- Denumirea fişierului de subtitrare DivX trebuie să fie introdusă în limita a 45 caractere.
- Dacă există un cod imposibil de exprimat în fişierul DivX, poate fi afişat prin semnul " " pe display.
- Număr de cadre: mai putin de 30 cadre pe secundă
- Dacă structura video şi audio a fişierelor înregistrate nu este concanalizată, va putea fi redată ori numai partea video, ori numai partea audio.
- Fişiere DivX care pot fi redate : ".avi", ".mpg", ".mpeg", ".divx"
- Format de subtitrare care poate fi redat :  $\overline{S}$ ubRip (\*.srt/ \*.txt), SAMI (\*.smi), SubStation Alpha (\*.ssa/ \*.txt), MicroDVD (\*.sub/ \*.txt), SubViewer 2.0 (\*.sub/  $*$  txt)
- Format de codec care poate fi redat : "DIVX3.xx", "DIVX4.xx", "DIVX5.xx", "MP4V3", "3IVX".
- Format audio care poate fi redat : "AC3", "PCM", "MP3", "WMA".
- Frecventa de esantionare : între 32 și 48 kHz (MP3), între 32 și 48 kHz (MP3)
- Rata de eşantionare (bit rate) : în limitele a 32-320 kbps (MP3), 40 192kbps (WMA)
- Nu puteţi folosi pe acest player discurile formatate în sistemul de fişiere Live.
- Dacă numele fişierului film este diferit de cel al fişierului de subtitrare, în timpul redării unui fişier DivX este posibil ca subtitrarea să nu apară.
- Dacă redati un fișier DivX diferit de DivXspec, este posibil să nu functioneze normal.

#### **Adormiţi în timp ce ascultaţi la player**

Apăsaţi **SLEEP** o dată sau de mai multe ori, pentru a selecta timpul rămas până la închiderea player-ului, între 10 şi 180 minute. Pentru a verifica timpul rămas, apăsați **SLEEP**. Pentru a opri această funcție, apăsați repetat butonul **SLEEP** până când apare "SLEEP 10" şi apoi apăsaţi încă o dată **SLEEP**, în timp ce este afisat "SLEEP 10".

#### **DIMMER**

Apăsaţi **SLEEP** o dată. Ledul (dioda emiţătoare de lumină) de pe panoul frontal se stinge, iar display-ul se întunecă pe jumătate. Pentru anulare apăsați repetat **SLEEP** până când funcția de reducere a luminozității se dezactivează.

#### **Crearea propriului program ACD MP3 WMA**

Puteți reda conținutul în ordinea dorită, organizând ordinea melodiilor de pe disc. Pentru a adăuga muzică în lista programului, apăsați **PROG./MEMO.** pentru a intra în modul de editare a programului (semnul ( **<sup>E</sup>** ) apare în meniu). Selectati melodia dorită din listă [List], utilizând  $\wedge$  V, apoi apăsați **ENTER** pentru a adăuga melodia respectivă în lista programului. Selectaţi o melodie din lista programului şi apoi apăsaţi **ENTER** pentru a începe redarea programată. Pentru a sterge o melodie din lista programului, selectati melodia pe care doriti s-o ştergeţi, utilizând U u, şi apoi apăsaţi **CLEAR** în modul de editare a programului. Pentru a şterge toate melodiile din lista programului, selectați [Sterge tot] și apoi apăsati **ENTER** în modul de editare a programului. Programul este șters când discul este scos sau când aparatul este închis.

#### **Afişarea informaţiilor despre fişier (ID3 TAG) MP3**

În timp ce redati un fişier MP3 care contine informatii despre fişier, puteti afişa informaţiile apăsând repetat **DISPLAY**.

#### **Cerinţe pentru fişierele cu muzică MP3/ WMA**

Compatibilitatea discului MP3/ WMA cu acest player este limitată astfel :

- Frecvenţa de eşantionare : în limitele a 32 48 kHz (MP3), în limitele a 32 - 48kHz (WMA)
- Bit rate : în limitele a 32 320kbps (MP3), 40 192kbps (WMA)
- Versiune suport : v2, v7, v8, v9
- Număr maxim de fişiere: sub 999.
- Extensii de fişiere : ".mp3"/ ".wma"
- Format fişier CD-ROM: ISO9660/ JOLIET
- Vă recomandăm să folositi Easy-CD Creator, care creează un sistem de fişiere ISO 9660.

#### **Screen Saver**

⊕

Imaginea de screen saver apare când ati lăsat aparatul în modul oprit timp de circa cinci minute.

#### **Selectare sistem - Opţional**

Trebuie să selectați modul de sistem corespunzător pentru sistemul dvs. TV. Dacă în fereastra de afişaj apare "NO DISC", ţineţi apăsat **PAUSE/STEP** (X) timp de peste cinci secunde, pentru a putea selecta un sistem . (**PAL/ NTSC**)

### **Vizualizarea fişierelor foto**

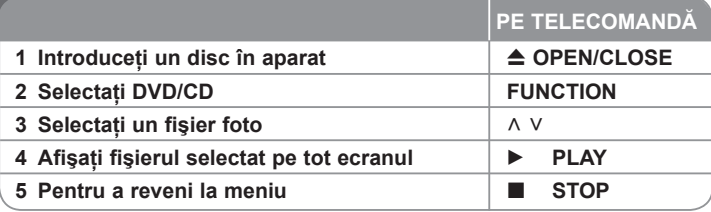

### **Vizualizarea fişierelor foto – mai multe lucruri pe care le puteţi face**

#### **Vizualizarea fişierelor foto ca slide show (diapozitive)**

Folositi  $\land$   $\lor$   $\leq$   $\geq$  pentru a evidentia iconita (**D**) si apoi apăsati **PLAY** ( $\blacktriangleright$ ) pentru a începe derularea diapozitivelor (slide show). Puteti modifica viteza de

afisare a diapozitivelor folosind  $\leq$   $>$  când este evidentiată iconita ( $\triangleright$ ). **În funcţie de dimensiunea şi rezoluţia fişierelor JPEG, începerea derulării slide show-ului poate dura mai mult.**

#### **Salt la fotografia următoare/ anterioară**

Apăsați SKIP ( $\blacktriangleleft$  sau  $\blacktriangleright$ ) sau < pentru > a vizualiza fotografia anterioară/ următoare.

#### **Rotirea unei fotografii**

Folositi  $\wedge$  V pentru a roti fotografia pe tot ecranul în sensul invers al acelor de ceasornic sau în sensul acelor de ceasornic, în timp ce vizualizați o fotografie pe tot ecranul.

#### **Întreruperea unei derulări de diapozitive**

Apăsaţi **PAUSE/STEP** (X) pentru a întrerupe derularea diapozitivelor. Apăsaţi **PLAY** (B) sau **PAUSE/STEP** (X) pentru a continua derularea diapozitivelor.

#### **Pentru a asculta muzică în timpul derulării diapozitivelor**

Puteti asculta muzică în timp ce derulați diapozitive, dacă discul contine atât fișiere cu muzică, cât și fișiere cu fotografii. Folosiți  $\wedge \vee \leq$  pentru a evidenția iconița (**E**ne) și apoi apăsați **PLAY (▶)** pentru a începe derularea diapozitivelor.<br>Această funcție este disponibilă numai la discuri.

#### **Cerinţe pentru fişierele foto**

Compatibilitatea discului JPEG cu acest player este limitată astfel :<br>• Max pixeli lătime: 2760 x 2048 pixeli

- 
- 
- Număr maxim de fișiere: sub 999.<br>• Este posibil ca unele discuri să nu funcționeze din cauza unui format de înregistrare diferit sau a stării discului.
- Extensii de fişiere : ".jpg"
- Format fişier CD-ROM: ISO9660/ JOLIET

**13**

⊕

### **Pentru a asculta radioul**

Asiguraţi-vă că este conectată antena FM.

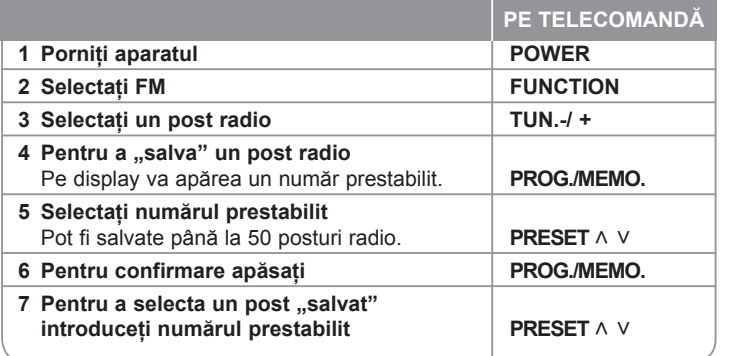

### **Pentru a asculta radioul – mai multe lucruri pe care le puteţi face**

#### **Căutare automată a posturilor radio**

Ţineţi apăsat **TUN.-/TUN.+** timp de peste o secundă. Tunerul va scana automat şi se va opri în momentul în care găseşte un post radio.

#### **Ştergerea tuturor posturilor salvate**

Ţineţi apăsat **PROG./MEMO.** timp de două secunde. Pe display-ul DVD receiverului se va aprinde intermitent ERASE ALL (Ştergere toate). Apăsaţi **PROG./MEMO.** pentru a şterge toate posturile salvate.

#### **Îmbunătăţirea recepţiei FM slabe**

Apăsaţi **PLAY (**B**) (MO./ST.)** de pe telecomandă. Acesta va trece tunerul de pe stereo pe mono și, în general, va îmbunătăti receptia.

#### **Căutarea informaţiilor despre un post radio**

Tunerul FM este prevăzut cu caracteristica RDS (Radio Data System). Aceasta arată informatiile despre postul radio la care ascultați. Apăsați RDS repetat pentru a parcurge diferitele tipuri de date :

- **PS** (Denumire serviciu program) Pe display va apărea denumirea canalului
- **PTY** (Recunoaştere tip program) Pe display va apărea tipul programului (de exemplu Jazz sau Ştiri).
- **RT** (Radio Text) Un mesaj text contine informatii speciale de la postul care emite. Acest text se poate derula pe display.
- **CT** (Ora controlată de canal) Aceasta arată ora şi data aşa cum sunt emise de către postul radio.

♠

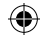

### **Folosirea unui dispozitiv USB**

Puteti reda fisiere media salvate pe un dispozitiv USB conectând dispozitivul USB la portul USB al aparatului. Dacă doriti să folositi altă functie, consultati sectiunea de redare a CD-urilor.

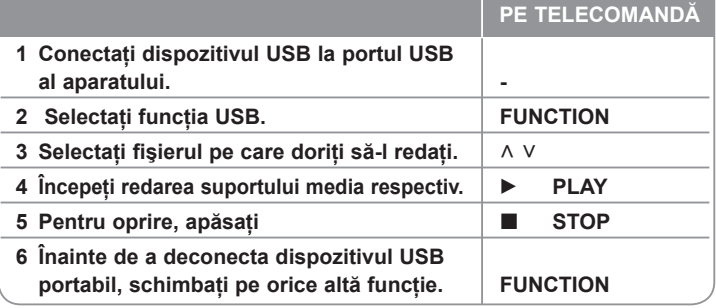

#### **Dispozitive USB compatibile**

- MP3 Player: MP3 player de tip Flash
- USB Flash Drive: Dispozitive care suportă USB 2.0 sau USB 1.1
- Funcţia USB este posibil să nu fie disponibilă în funcţie de aparate.

#### **Cerinţe pentru dispozitivele USB**

• Dispozitivele care necesită o instalare suplimentară de program când le conectati la un computer nu sunt suportate.

#### **Verificaţi următoarele**

♠

- **Nu scoateti dispozitivul USB când este în functiune.**
- Pentru USB cu capacitate mare, căutarea poate dura mai mult de câteva minute.
- Pentru a preveni pierderea datelor, faceți copii de rezervă ale tuturor datelor
- Dacă folositi un cablu prelungitor USB sau un hub USB, dispozitivul USB nu este recunoscut.
- Utilizarea sistemului de fişiere NTFS nu este suportată. (Este suportat numai sistemul de fişiere FAT (16/32)).
- Acest aparat nu este suportat dacă numărul total de fişiere este 1000 sau mai mult.
- Discurile HDD externe, dispozitivele cu blocare sau dispozitivele USB de tip hard nu sunt suportate.
- Portul USB al aparatului nu poate fi conectat la PC. Aparatul nu poate fi folosit ca dispozitiv de stocare.

### **Pentru a asculta muzică de la player-ul portabil sau de la dispozitivul extern**

Aparatul poate fi utilizat pentru a reda muzică de pe multe tipuri de playere portabile sau dispozitive externe.

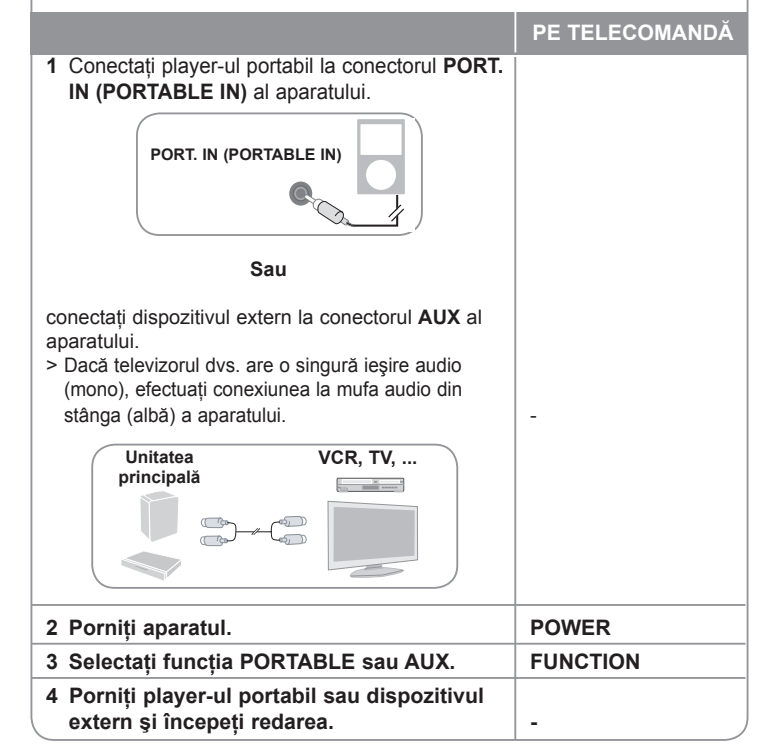

**15**

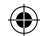

### **Înregistrare pe USB**

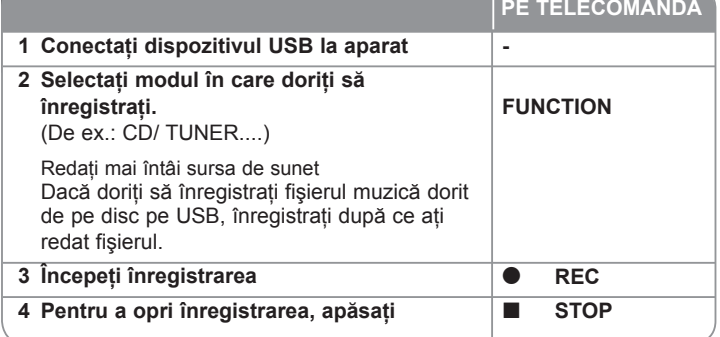

### **Înregistrare pe USB - mai multe lucruri pe care le puteţi face**

#### **Înregistraţi fişiere muzică de pe discul sursă pe USB**

#### **Înregistrarea unui track**

Dacă înregistrarea de pe USB se începe în timpul redării CD-ului, doar acel track/ fişier va fi înregistrat pe USB

#### **Înregistrarea tuturor track-urilor**

Dacă butonul de înregistrare este apăsat când redarea CD-ului este oprită, vor fi înregistrate toate track-urile/ fişierele.

- Fişierele din subfoldere nu sunt înregistrate în timpul înregistrării tuturor trackurilor.
- Dacă doriţi să înregistraţi toate track-urile în timpul redării, apăsaţi Stop de două ori. Căutați ■ pe ecran.

#### **Înregistrarea listei programului**

Se efectuează o înregistrare USB după crearea propriului program, dacă doriti să înregistrati track-ul ales (numai Audio CD).

#### **Când înregistraţi, reţineţi următoarele**

- Puteti verifica pe ecran procentul de înregistrare pentru înregistrare USB în timpul înregistrării. (numai Audio, CD MP3/WMA).
- În timpul înregistrării MP3/WMA nu există sunet.
- Când opriţi înregistrarea în timpul redării, va fi stocat fişierul înregistrat la momentul respectiv (Numai AUDIO CD).
- Nu scoateti dispozitivul USB și nu opriti aparatul în timpul înregistrării pe USB. În caz contrar, poate fi creat un fişier incomplet, care nu este şters din PC.
- Dacă înregistrarea USB nu functionează, pe display apare un mesaj precum "NO USB", "ERROR", "USB FULL" sau "NO REC".
- Pentru înregistrare USB nu poate fi folosit un cititor multicard şi nici un HDD extern.
- Dacă faceţi o înregistrare pentru o perioadă lungă, se înregistrează un fişier cu 128 Mbytes.
- Când opriti înregistrarea în timpul redării, fișierul nu va fi păstrat în memorie
- În modul CD-G, disc DTS, înregistrarea USB nu functionează.
- Nu puteti înregistra mai mult de 999 fisiere.
- Numerotarea fişierelor de înregistrare începe de la cel mai mic număr. Prin urmare, dacă ștergeți unele dintre fișierele de înregistrare, următorul fișier poate fi cel care are numărul cel mai mic.
- **• Va fi stocat astfel.**

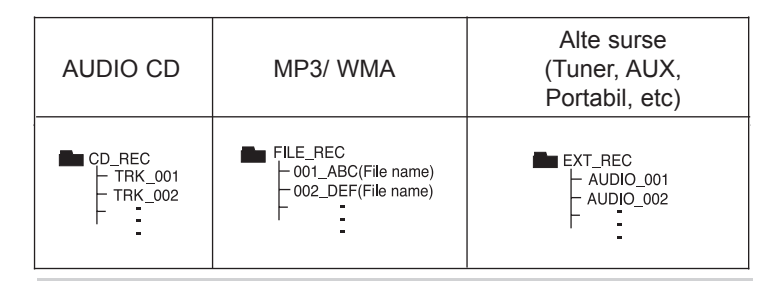

Efectuarea de copii neautorizate după materiale protejate a copiere, inclusiv software, fişiere, emisiuni şi înregistrări de sunet, poate fi considerată o încălcare a drepturilor de autor și poate constitui infractiune. Echipamentul nu trebuie utilizat în astfel de scopuri. **Fiţi responsabil, respectaţi drepturile de autor**

♠

### **Coduri de limbă**

Folosiţi această listă pentru a introduce limba dorită pentru următoarele setări iniţiale : Audio Disc, Subtitrare Disc, Meniu disc.

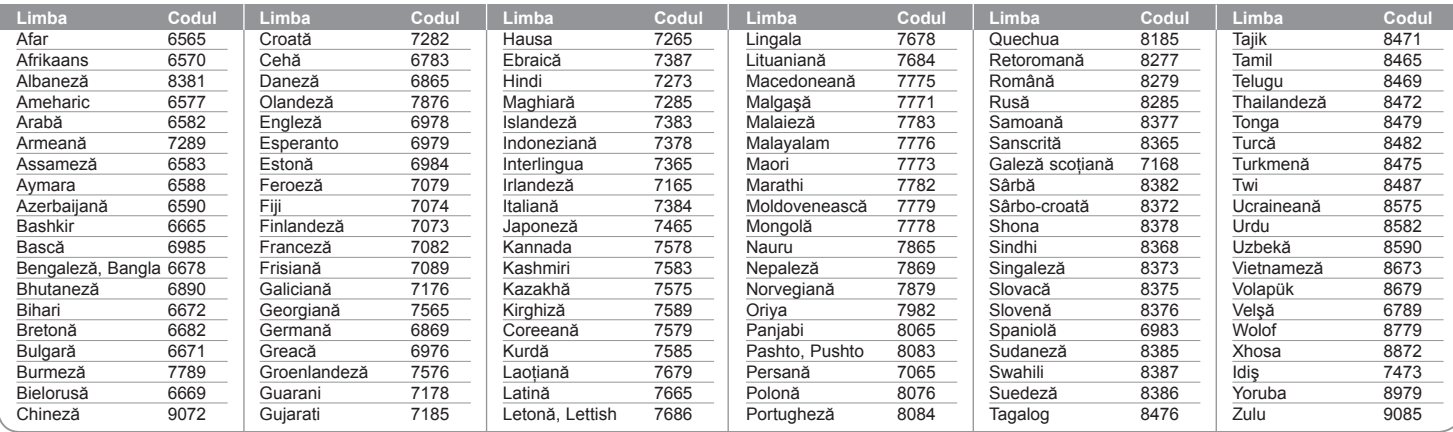

### **Coduri regionale**

 $\bigoplus$ 

Alegeți un cod regional din această listă.

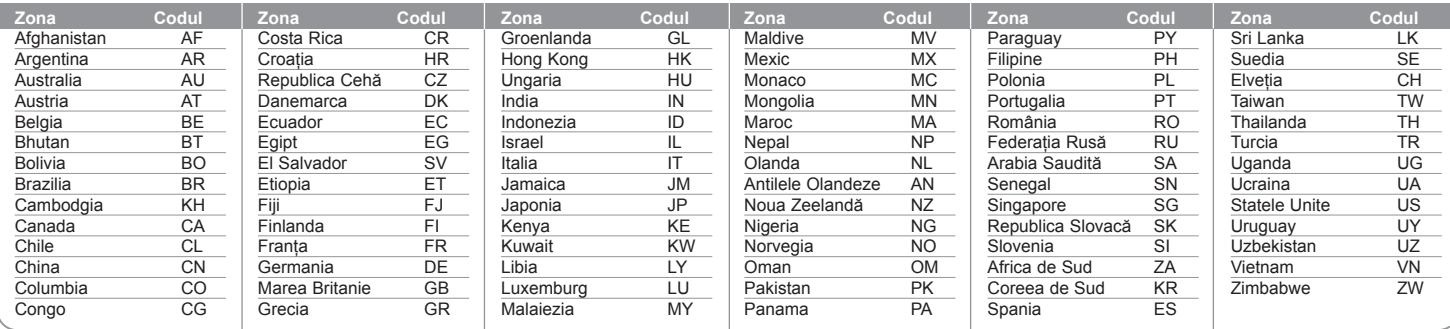

# **Depanare**

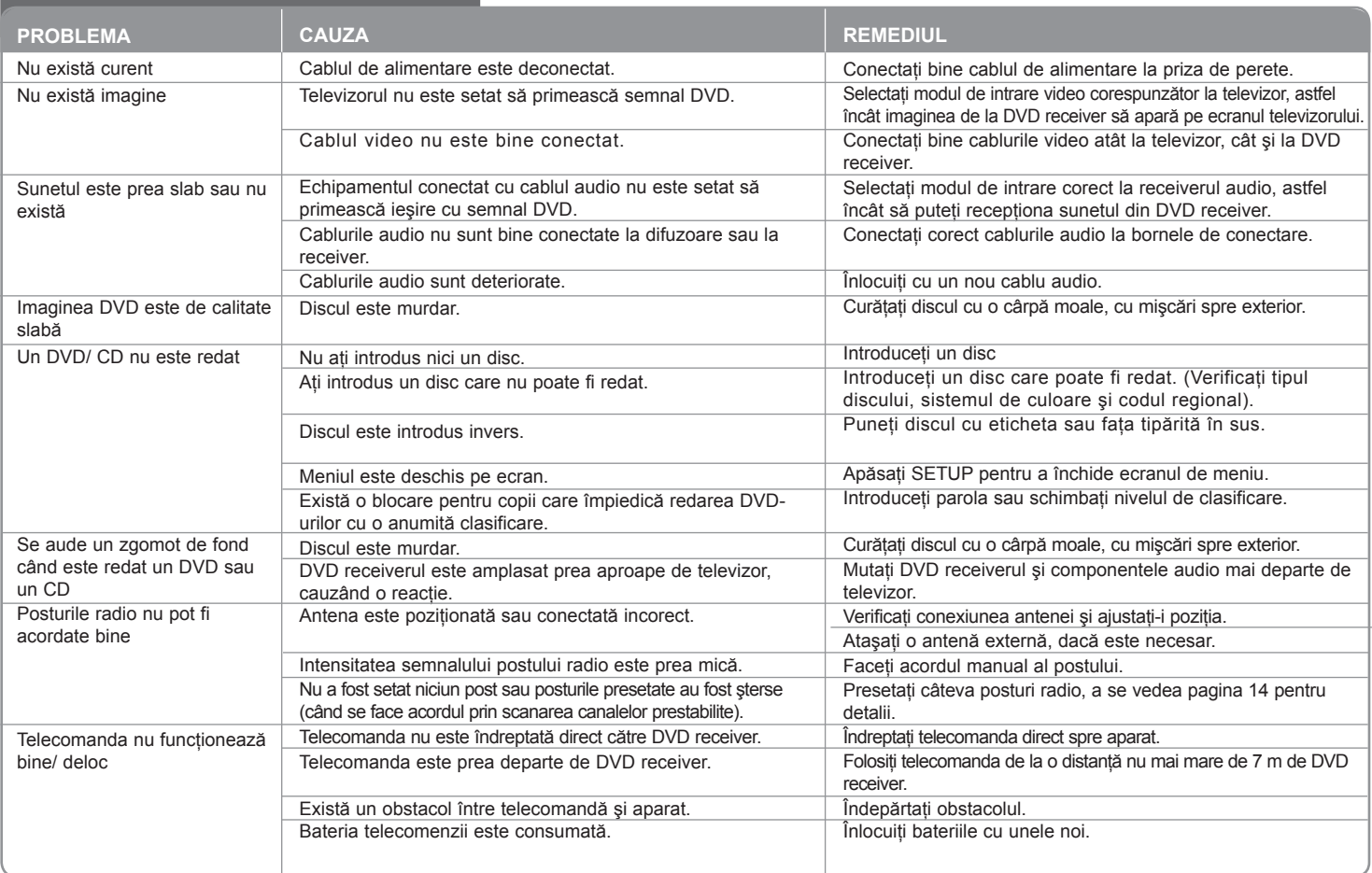

 $\bigoplus$ 

### **Tipuri de discuri care pot fi folosite**

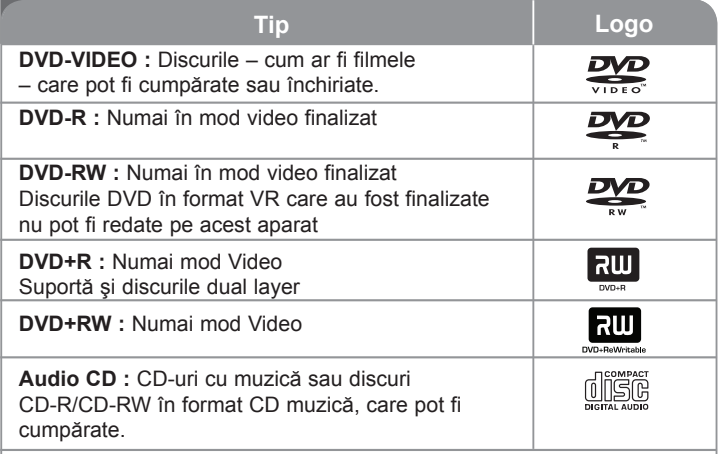

Acest aparat redă un disc DVD±R/ RW și CD-R/ RW care contine titluri audio, fişiere DivX, MP3, WMA şi/ sau JPEG. Unele discuri DVD±RW/ DVD±R sau CD-RW/ CD-R nu pot fi redate pe acest aparat, datorită calității înregistrării sau stării fizice a discului respectiv, precum şi datorită caracteristicilor aparatului pe care s-a efectuat înregistrarea şi software-ului de realizare.

**"Dolby", "Pro Logic" şi simbolul cu doi D sunt mărci înregistrate ale Dolby Laboratories. Produs sub licenţă de la Dolby Laboratories.**

**HDMI, logo-ul HDMI şi Interfaţa Multimedia cu Definiţie Înaltă sunt mărci comerciale sau mărci înregistrate ale HDMI Licensing LLC.**

#### **Despre afişarea simbolului**

" $\Diamond$ " poate apărea pe ecranul televizorului în timpul operării și înseamnă că funcția explicată în acest manual de utilizare nu este disponibilă la acel disc DVD video.

#### **Coduri regionale**

Acest aparat are un cod regional tipărit în partea din spate. Acest aparat poate reda numai DVD-uri care poartă aceeaşi etichetă ca cea din partea din spate sau "ALL".

- Pe coperta majorităţii discurilor DVD se află un glob cu unul sau mai multe numere, vizibile în mod clar. Acest număr trebuie să corespundă cu codul regional al aparatului, altfel discul nu poate fi redat.
- Dacă încercaţi să redaţi un DVD al cărui cod regional este diferit de al playerului, pe ecranul televizorului va apărea mesajul "Check Regional Code" (Verificaţi codul regional).

#### **Drepturi de autor**

Este interzis prin lege să copiați, difuzați, arătați, difuzați prin cablu. redați în public sau închiriaţi material cu drepturi de autor fără permisiune. Acest produs dispune de functia de protectie la copiere elaborată de Macrovision. Pe unele discuri sunt înregistrate semnale de protectte la copiere. Atunci când înregistrati și redați imagini pe aceste discuri, imaginea va fi distorsionată. Acest produs dispune de tehnologie de protectie la copiere, care este protejată prin patente SUA şi prin alte drepturi de proprietate intelectuală. Folosirea acestei tehnologii de protectie a drepturilor de autor trebuie autorizată de către Macrovision şi este destinată numai pentru utilizare domestică şi pentru alte tipuri de vizionări limitate, dacă nu există o altă autorizare din partea Macrovision. Demontarea şi dezasamblarea sunt interzise.

CONSUMATORII TREBUIE SĂ REŢINĂ CĂ NU TOATE TELEVIZOARELE CU DEFINITIE ÎNALTĂ SUNT PERFECT COMPATIBILE CU ACEST PRODUS SI POT DETERMINA APARITIA UNOR IMAGINI PARAZITE PE ECRAN. ÎN CAZUL UNOR PROBLEME ALE IMAGINII CU SCANARE PROGRESIVĂ 525 SAU 625, SE RECOMANDĂ CA UTILIZATORUL SĂ COMUTE CONEXIUNEA PE IEŞIRE "DEFINITIE STANDARD". DACĂ AVETI ÎNTREBĂRI CU PRIVIRE LA COMPATIBILITATEA TELEVIZORULUI DVS. CU ACEST MODEL DE APARAT 525p ŞI 625p, CONTACTAŢI CENTRUL NOSTRU DE RELAŢII CU CLIENTII.

Trebuie să setați opțiunea de format al discului pe [Mastered] pentru ca discurile să fie compatibile cu player-ele LG, atunci când formataţi discuri reinscriptibile. Când setați opțiunea pe Sistem de fișiere live (Live File System), nu le puteti utiliza pe playere LG.

(Mastered/ Live File System : sistem de format al discului pentru Windows Vista)

♠

.

## **Specificaţii**

#### **General**

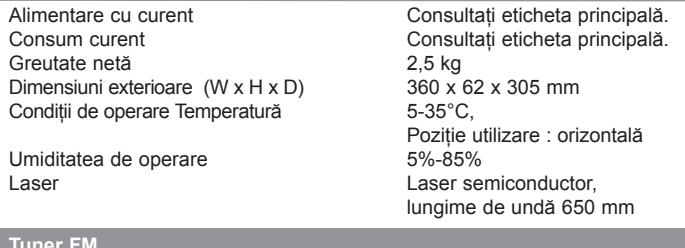

**Tuner FM**

 $\bigoplus$ 

Gama de frecvenţe FM 87,5-108,0 MHz Frecvenţă intermediară FM 128 kHz

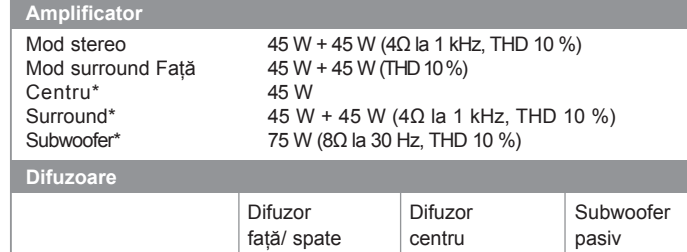

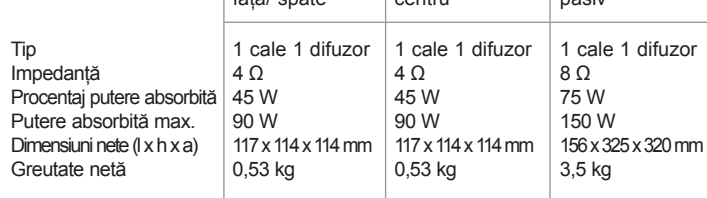

**Designul şi specificaţiile pot fi modificate fără o înştiinţare prealabilă.**

**20**